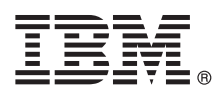

# **Guia de Iniciação Rápida**

*Introdução a uma instalação típica para o InfoSphere Optim Workload Replay.*

# **Visão Geral do Produto**

O InfoSphere Optim Workload Replay é construído na plataforma IBM® InfoSphere Guardium e fornece a habilidade de capturar cargas de trabalho e reproduzir as cargas de trabalho capturadas para analisar e comparar a precisão e o tempo de execução das instruções SQL reproduzidas. O produto inclui duas interfaces da web separadas. Use o console da web do InfoSphere Workload Replay para capturar e reproduzir cargas de trabalho nos bancos de dados do DB2 para Linux, UNIX e Windows. Para capturar e reproduzir cargas de trabalho em combinações de banco de dados diferentes de DB2-para-DB2, as quais são conhecidas como captura e reprodução heterogêneas, use o console da web do InfoSphere Guardium.

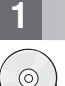

#### **1 Etapa 1: Acessar o Software e a Documentação**

Se você fizer download do InfoSphere Optim Workload Replay a partir do IBM Passport Advantage, siga as instruções no documento de download em[:http://www.ibm.com/support/docview.wss?uid=swg24035897.](http://www.ibm.com/support/docview.wss?uid=swg24035897)

Esta oferta do produto inclui os componentes a seguir:

- v DVD do InfoSphere Optim Workload Replay 2.1
- CD de Chave do Produto InfoSphere Optim Workload Replay 2.1
- v CD do Guia de Iniciação Rápida e do Guia de Instalação do InfoSphere Optim Workload Replay
- v DVD de Imagem do Produto IBM InfoSphere Guardium V9.0 de 64 Bits
- DVD do IBM InfoSphere Guardium S-TAP Agents V9
- v DVD de Manuais do Produto IBM InfoSphere Guardium V9
- DVD do IBM InfoSphere Guardium Virtual Machine Activation Kit V9
- v PDF do Guia de Instalação do InfoSphere Optim Workload Replay (GC19-4206-00). Faça download do PDF a partir do Centro de Publicações IBM em: [http://www.ibm.com/e-business/linkweb/publications/servlet/pbi.wss.](http://www.ibm.com/e-business/linkweb/publications/servlet/pbi.wss)

#### **2 Etapa 2: Avaliar a Configuração do Hardware e do Sistema**

O InfoSphere Workload Replay é uma solução de dispositivo que empacota um sistema operacional e todo o software necessário. Você pode instalar o produto em um dispositivo físico ou em um servidor VMware, como o VMware ESX. O programa de instalação instala um sistema operacional Red Hat Linux Versão 5.8, de 64 bits em seu servidor ou máquina virtual e, em seguida, instala o software InfoSphere Guardium. Para requisitos do sistema detalhados, consulte os requisitos do sistema em: *<http://www.ibm.com/support/docview.wss?uid=swg27039781>*

Para obter informações sobre como configurar um ambiente VMWare, consulte [http://pic.dhe.ibm.com/infocenter/igsec/](http://pic.dhe.ibm.com/infocenter/igsec/v1/index.jsp?topic=/com.ibm.guardium.software.app.install.doc/topicsV90/appendix_b_how_to_create_the_viritual_image.html) [v1/index.jsp?topic=/com.ibm.guardium.software.app.install.doc/topicsV90/](http://pic.dhe.ibm.com/infocenter/igsec/v1/index.jsp?topic=/com.ibm.guardium.software.app.install.doc/topicsV90/appendix_b_how_to_create_the_viritual_image.html) appendix<sup>b</sup> how to create the viritual image.html na seção Instalando do centro de informações do InfoSphere Guardium ou no *IBM InfoSphere Guardium Software Appliance Installation Guide* que está no DVD do IBM InfoSphere Guardium Virtual Machine Activation Kit V9.

#### **3 Etapa 3: Revise a Arquitetura Base**

O pacote de software do InfoSphere Workload Replay inclui os componentes de software e uma licença de software.

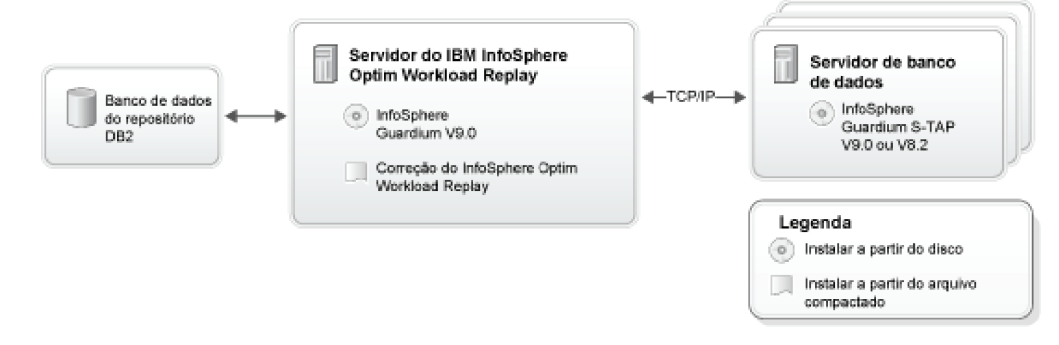

### **4 Etapa 4: Visão Geral de uma Instalação do InfoSphere Optim Workload Replay**

Para instalar o produto, siga as instruções detalhadas no PDF do *IBM InfoSphere Optim Workload Replay installation guide*.

**Dica:** Revise os [Planejadores de Instalação](http://pic.dhe.ibm.com/infocenter/capreluw/v2r1/topic/com.ibm.datatools.capturereplay.install.zos.doc/topics/cr_installation_planners.html) para obter uma visão geral da entrada necessária para cada etapa de instalação. Os planejadores estão disponíveis no PDF do guia de instalação ou a partir do centro de informações do InfoSphere Workload Replay em:<http://pic.dhe.ibm.com/infocenter/capreluw/v2r1/index.jsp>

#### **Visão geral de alto nível do processo de instalação:**

Para obter uma visão geral mais detalhada, consulte o tópico [Roteiro de Instalação](http://pic.dhe.ibm.com/infocenter/capreluw/v2r1/topic/com.ibm.datatools.capturereplay.install.zos.doc/topics/cr_zos_installation_roadmap.html) no centro de informações.

- 1. **No servidor InfoSphere Optim Workload Replay:** Instale e configure o InfoSphere Guardium.
	- a. Instale e configure o dispositivo InfoSphere Guardium e configure as senhas para os usuários CLI, ADMIN e ACCESS MANAGER. Uma instalação típica, incluindo reinicializações do sistema, leva no mínimo 45 minutos.
	- b. Instale a chave de licença do InfoSphere Workload Replay para permitir o recurso de captura e reprodução no dispositivo InfoSphere Guardium.
	- c. Use a CLI do InfoSphere Guardium para instalar a correção do InfoSphere Workload Replay versão 2.1.
	- d. Instale a política Capturar e Reproduzir DB2-para-DB2 ou Capturar e Reproduzir Heterogêneo que define as informações que são incluídas nas cargas de trabalho que você captura.
- 2. **Em cada servidor de banco de dados DB2 que você usará para capturar ou reproduzir cargas de trabalho:** Instale InfoSphere Guardium S-TAP em cada servidor de banco de dados que você usará para capturar ou reproduzir cargas de trabalho.

InfoSphere Guardium S-TAP é um componente de software leve que é executado no servidor de banco de dados e é usado pelo dispositivo InfoSphere Guardium para coletar tráfego de rede e local nesse banco de dados. Uma conta raiz é necessária para instalar em sistemas Linux e UNIX e uma conta do administrador para instalar no Windows. Para concluir a instalação do InfoSphere Guardium S-TAP, o servidor de banco de dados deve ser reinicializado.

- 3. **Opcional:** Configure o InfoSphere Workload Replay para autenticação no console da web a fim de aumentar a segurança e usar o console da web com diversos usuários.
- 4. Configure para capturar e reproduzir cargas de trabalho em seus bancos de dados.

Antes de poder iniciar a captura e a reprodução de cargas de trabalho em seus subsistemas, você deve primeiro incluir conexões com o banco de dados no banco de dados DB2 no qual você instalou os componentes de captura e reprodução. Além disso, para capturar cargas de trabalho, reproduzir cargas de trabalho, gerar relatórios e executar outras ações no console da web do InfoSphere Workload Replay, os IDs do usuário do subsistema devem ter os privilégios corretos no subsistema. Use a página Gerenciar Privilégios para conceder privilégios de captura e reprodução aos usuários de cada subsistema.

# **5 Etapa 5: Capturar, Reproduzir e Criar um Relatório para uma Carga de Trabalho**

Use os consoles da web do produto para capturar cargas de trabalho de um banco de dados, reproduzi-las em outros bancos de dados e comparar as cargas de trabalho. Para obter informações, consulte [Capturando, Reproduzindo e](http://pic.dhe.ibm.com/infocenter/capreluw/v2r1/topic/com.ibm.datatools.capturereplay.using.doc	opicscr_capture_and_replay.html) [Criando um Relatório para uma Carga de Trabalho](http://pic.dhe.ibm.com/infocenter/capreluw/v2r1/topic/com.ibm.datatools.capturereplay.using.doc	opicscr_capture_and_replay.html) no centro de informações do InfoSphere Workload Replay.

# **Informações Adicionais**

**?** Para obter informações adicionais, consulte os recursos a seguir:

- v Roteiro de informações em: [http://www.ibm.com/developerworks/data/roadmaps/roadmap\\_caprep\\_21.html](http://www.ibm.com/developerworks/data/roadmaps/roadmap_caprep_21.html)
- v Informações sobre resolução de problemas em: [http://pic.dhe.ibm.com/infocenter/capreluw/v2r1/topic/](http://pic.dhe.ibm.com/infocenter/capreluw/v2r1/topic/com.ibm.datatools.capturereplay.troubleshooting.doc/topics/cr_ts_troubleshooting.html) [com.ibm.datatools.capturereplay.troubleshooting.doc/topics/cr\\_ts\\_troubleshooting.html](http://pic.dhe.ibm.com/infocenter/capreluw/v2r1/topic/com.ibm.datatools.capturereplay.troubleshooting.doc/topics/cr_ts_troubleshooting.html)
- v Suporte ao produto em: [http://www.ibm.com/support/entry/portal/Overview/Software/Information\\_Management/](http://www.ibm.com/support/entry/portal/Overview/Software/Information_Management/InfoSphere_Optim_Workload_Replay) [InfoSphere\\_Optim\\_Workload\\_Replay](http://www.ibm.com/support/entry/portal/Overview/Software/Information_Management/InfoSphere_Optim_Workload_Replay)

IBM InfoSphere Optim Workload Replay Versão 2.1 Licensed Materials - Property of IBM. © Copyright IBM Corp. 2012, 2013. Direitos Restritos para Usuários do Governo dos Estados Unidos - Uso, duplicação ou divulgação restritos pelo documento GSA ADP Schedule Contract com a IBM Corporation.

IBM, o logotipo IBM e ibm.com são marcas ou marcas registradas da International Business Machines Corp., registradas em vários países no mundo todo. Outros nomes de produtos e serviços podem ser marcas registradas da IBM ou de outras empresas. Uma lista atual de marcas registradas da IBM está disponível na web em [\(www.ibm.com/legal/copytrade.shtml\)](http://www.ibm.com/legal/copytrade.shtml).

Número da Peça: CT6WJML

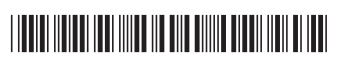